## 【利用方法】(※画像はイメージ図です。)

① 愛知県図書館Webサイト右下の「あいぞうくんが答えます」のボタン(画像赤 枠で囲った部分)をクリックして、チャットボットを開く。

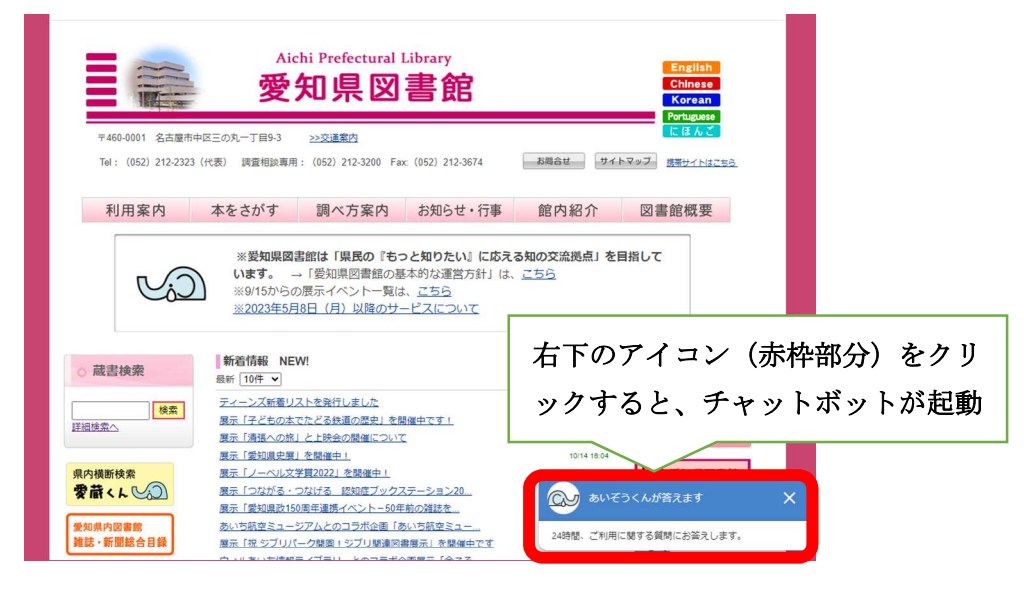

② 質問したい内容の項目を選択するか、質問内容を直接入力すると、回答を表示し ます。

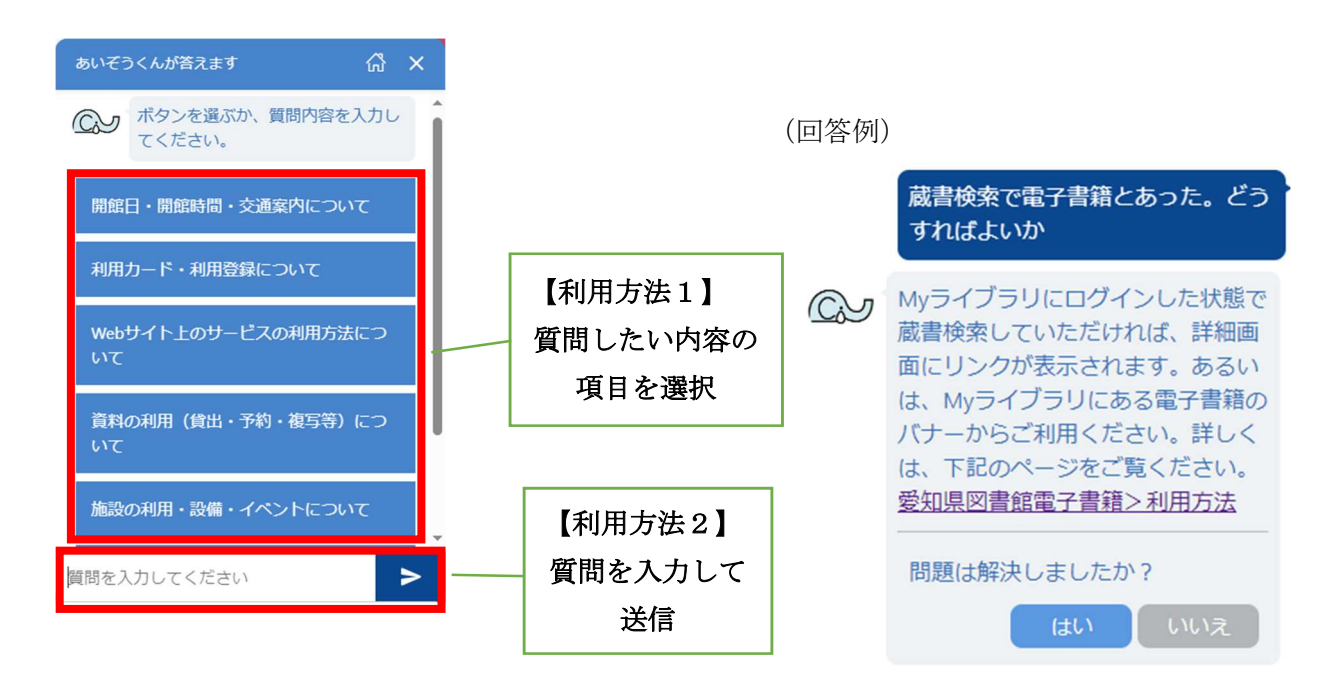